#### Paper 467-2013

# SAS<sup>®</sup> Release Management and Version Control

John Heaton, Heritage Bank

# ABSTRACT

Release Management is the process of managing multiple different software releases between environments in a controlled, auditable and repeatable process. This paper looks at the capabilities of the SAS 9.3 toolset to build an effective Release Management process within your organization to support the migration and maintenance of SAS code through your product lifecycle.

## INTRODUCTION

The process of Release Management can be defined as follows:

"Release management is a software engineering process intended to oversee the development, testing, deployment and support of software releases. The practice of release management combines the general business emphasis of traditional project management with a detailed technical knowledge of the systems development lifecycle (SDLC) and IT Infrastructure Library (ITIL) practices."

- SearchSystemsChannel.com Definitions, Stephen J. Bigelow, 26 Jun 2008

"Release management is the bridge that moves assets from development into production."

- The above definition is excerpted from Chapter 5, "Implementing System Management Services, Part 1: Deploying Service Support" of The Definitive Guide to Service-Oriented Systems Management by Dan Sullivan.

The process of managing and migrating code from environment to environment is normally an after-thought once the products have been purchased, the project is underway and code needs to be migrated from development to test and then from test to production.

The practical steps of Release Management are:

- The identification of new and changed solution components
- The assembly of a Release Package by creating a static copy of the changed solution software components.
- Backing up existing software components which will change as part of the Release.
- Migration of the release package objects using an auditable and repeatable process.

Many software vendors include some capability to support this process although it is normally not very well documented, communicated or consistent across products. Release management features do not sell software licenses and are rarely included in evaluations; however the features greatly influence the risk of the product implementation and the quality of the solution.

# SETTING UP THE BASICS

Before starting to setup the environment you will need the following software.

- 1. A Subversion (SVN) Server for this you can either use
  - a. Collabnet Subversion Edge http://www.collabnet.com
  - b. Visual SVN http://www.visualsvn.com
- 2. TortoiseSVN a Windows add for Subversion <u>http://tortoisesvn.net/downloads.html</u>

For this paper I have used Collabnet Subversion Edge as the server and TortoiseSVN for the client tool.

#### SUBVERSION

### TORTOISESVN INSTALLATION

TortoiseSVN allows you to interact with Subversion from Windows Explorer. This allows you to check files in and out from version control and is necessary as most SAS® tools do not provide native Subversion (version control) support. Once you have downloaded the relevant version of TortoiseSVN for Windows you can double click on the install package.

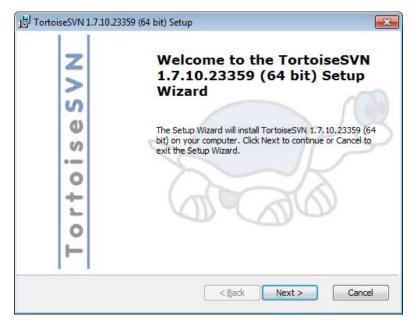

Figure 1. TortoiseSVN Install Wizard

Click Next to continue.

|                                               | End-User Licens                                                                                                    | e Agreement     |
|-----------------------------------------------|----------------------------------------------------------------------------------------------------|-----------------|
|                                               | Please read the following license agre                                                                                                    | ement carefully |
| Copyright (C) 2003-2012                       | 2 - Stefan Küng                                                                                                    |                 |
| It is developed as an Ope                     | don't have to pay for it, and you can use it any w<br>en Source project under the GNU General Publi<br>have full access to the source code of this progr<br>http://tortoisesvn.net | c License       |
|                                               | fy or redistribute this program, or any part of it, y<br>onditions set out in the license agreement befo<br>vailable on our website.                                               |                 |
| If you simply wish to inst                    | all and use this software, you need only be awa                                                                                                    | re of the       |
| in you simply wish to mou                     |                                                                                                    |                 |
| <ul> <li>I accept the terms in the</li> </ul> | he License Agreement                                                                                                    |                 |

Figure 2. TortoiseSVN License

Select the option I accept the terms in the License Agreement and Click Next.

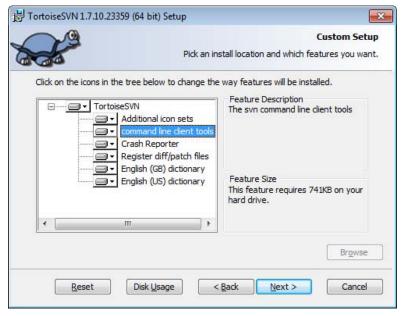

Figure 3. TortoiseSVN Command Line Tools

Select command line client tools and click Next. Ensure this is installed else SAS® DI Studio will not work with Subversion as it requires the command line tools.

| TortoiseSVN 1.7.10.2 | 3359 (64 bit) Setup                                                                         |                               |
|----------------------|---------------------------------------------------------------------------------------------|-------------------------------|
| P                    |                                                                                             | Ready to Install              |
|                      | The Setup Wizard is ready to                                                                | begin the Custom installation |
|                      | the installation. If you want to review or o<br>dick Back. Click Cancel to exit the wizard. |                               |
|                      |                                                                                             |                               |
|                      |                                                                                             |                               |
|                      |                                                                                             |                               |
|                      |                                                                                             |                               |
|                      | < Back                                                                                      |                               |

Figure 43. TortoiseSVN Install

Select Install.

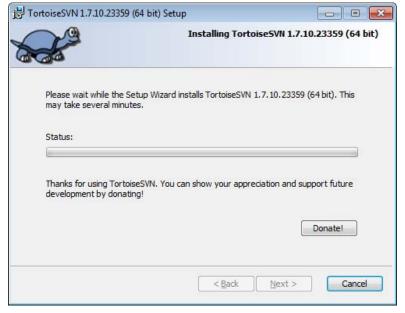

Figure 5. TortoiseSVN Installation Progress

The install normally takes several minutes. The progress can be monitored if necessary.

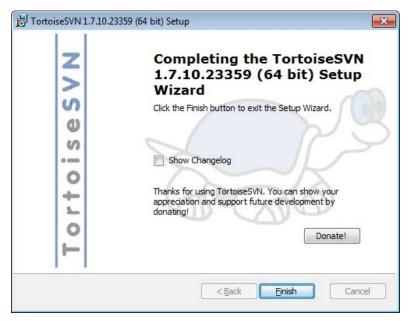

Figure 6. TortoiseSVN Installation Completed

Click Finish. The installation is completed and TortoiseSVN is installed. The program can be invoked from the right mouse button when in Windows Explorer.

### **COLLABNET SUBVERSION EDGE INSTALLATION**

Download the correct installation package and once complete double click to begin the install.

C CollabNetSubversionEdge-3.2.2\_setup-x86\_64.exe

#### Figure 7. Collabnet Subversion Edge Installation Package

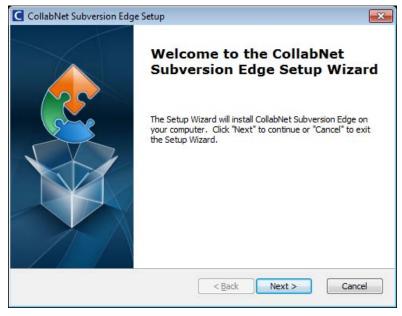

Figure 8. Collabnet Subversion Edge Install Wizard

Click Next to continue the installation.

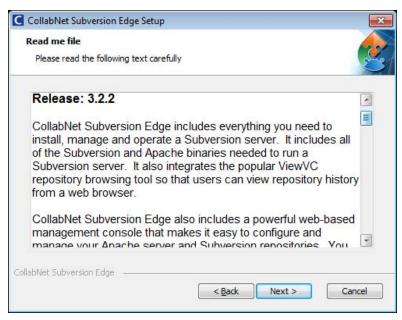

Figure 9. Collabnet Subversion Edge Readme

Click Next to continue the installation.

| To install in this folder, click | "Next". To install to a dif | fferent folder, enter it | below or click |
|----------------------------------|-----------------------------|--------------------------|----------------|
| "Browse".                        |                             |                          |                |
| <u>F</u> older:                  |                             |                          |                |
| C:\csvn\                         |                             |                          | Browse         |
|                                  |                             |                          |                |
|                                  |                             |                          |                |
|                                  |                             |                          |                |
|                                  |                             |                          |                |

## Figure 10. Collabnet Subversion Edge Installation directory

Verify the directory and click Next to continue the installation.

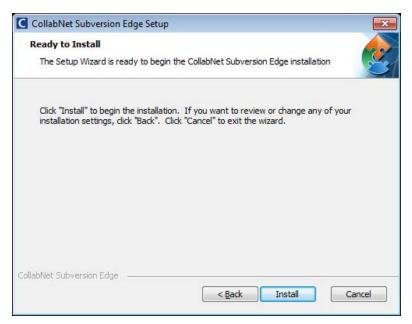

## Figure 11. Collabnet Subversion Edge Installation

Click Install to continue the installation.

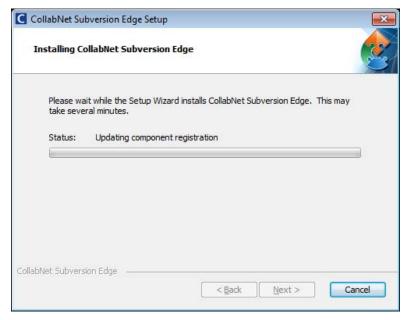

Figure 12. Collabnet Subversion Edge Installation Status

Click Next to continue the installation.

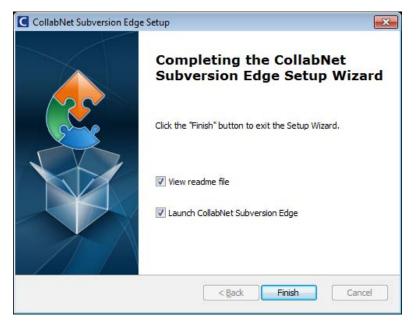

Figure 13. Collabnet Subversion Edge Installation Completed

Click Finish to launch the Collabnet Subversion Edge.

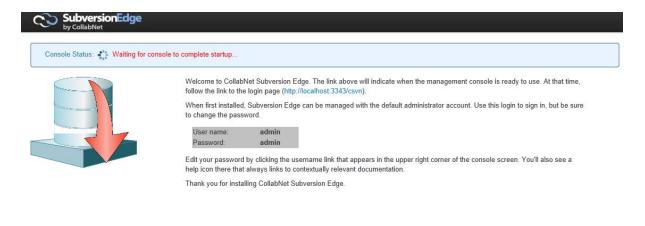

Powered by COLLABNET. CollabNet. CollabNet is a registered trademark of CollabNet, Inc. Apache Subversion is a trademark of the Apache Software Foundation. Subversion and the Apache Subversion logo are registered trademarks of the Apache Software Foundation.

#### Figure 14. Collabnet Subversion Edge Startup

Once started up click on the link to the login page.

| SubversionEdge |                           |
|----------------|---------------------------|
|                | Username<br> <br>Password |
|                | Sign In                   |

## Figure 15. Collabnet Subversion Edge Login

Enter the admin username and password.

| SubversionEdge                     | Repositories Users Administra | tion Extensions | Super Administrator (admin) | Logout | Help + |
|------------------------------------|-------------------------------|-----------------|-----------------------------|--------|--------|
| Contract The Subversion server has | been stopped.                 |                 |                             |        |        |
| MAINTENANCE                        | Status                        |                 |                             |        |        |
| Status                             |                               |                 |                             |        |        |
| Server Logs                        | Subversion status:            | O Down          | Start                       |        |        |
| Software Updates                   | Hostname:                     | <b>O</b> Domi   |                             |        |        |
| Statistics                         |                               |                 |                             |        |        |
| Jobs                               |                               |                 |                             |        |        |

## Figure 16. Collabnet Subversion Edge Start Subversion

Click Start to startup Collabnet Subversion Edge.

| SubversionEdge                                                  | Repositories Users Administration                                             | n Extensions | Super Administrator (admin) | Logout Help - |   |
|-----------------------------------------------------------------|-------------------------------------------------------------------------------|--------------|-----------------------------|---------------|---|
| Subversion server is running                                    |                                                                               |              |                             |               | J |
| MAINTENANCE                                                     | Status                                                                        |              |                             |               |   |
| Status<br>Server Logs<br>Software Updates<br>Statistics<br>Jobs | Subversion status:<br>Hostname:<br>Repository parent:<br>Browse repositories: | O Up         | Stop                        |               |   |

Figure 17. Collabnet Subversion Edge Status

Validate status of Collabnet Subversion Edge.

| REPOSITORIES                                                                                                    | Rep  | ositories                |      |                          |             |              |         |     |            |   |        |
|----------------------------------------------------------------------------------------------------|------|--------------------------|------|--------------------------|-------------|--------------|---------|-----|------------|---|--------|
| Repository List<br>Access Rules                                                                                                    | 10   | records per              | bage |                          |             |              | Filt    | er: |            |   |        |
| Backup Schedule                                                                                                    |      | Name                     |      | Checkout command         |             |              |         | : 4 | Status     |   |        |
| Manage Templates                                                                                                    |      | Development              |      | svn co<br>username=admin | Developme   | ent Developm | ent     |     | ОК         |   |        |
|                                                                                                    |      | Testing                  |      | svn co                   | Testing Tes | stinguserna  | ame=adr | nin | ОК         |   |        |
| Tip: Create a new empty repository.<br>Create your standard layout and<br>configure the hook scripts. Then make                                                                    | Show | ring 1 to 2 of 2 entries | 6    |                          |             |              |         | -   | - Previous | 1 | Next - |
| a hotcopy backup of this repository.<br>You can then use that backup to create<br>a repository template. You can then<br>create future repositories by selecting<br>your template. |      |                          |      |                          | Create      | Discover     |         |     |            |   |        |

# Figure 18. Collabnet Subversion Edge Create Repositories

Click on Repositories and then create one for each source and target environment. If you plan on using DI Studio with Subversion, create an additional repository for SAS® DI Studio.

| ile <u>E</u> dit <u>V</u> iew <u>T</u> ools <u>H</u> elp |               |               |
|----------------------------------------------------------|---------------|---------------|
| Organize   Include in library   Share with   Ne          | w folder      | = • 🔟 📀       |
| 🖌 😭 Favorites                                            | Name          | Date modifie  |
| 🧮 Desktop                                                | 퉬 Development | 4/03/2013 12: |
| 鷆 Downloads                                              | J Testing     | 4/03/2013 12: |
| 🖳 Recent Places                                          |               |               |
| Cibraries                                                |               |               |
| 🖳 Computer                                               |               |               |
| 🗣 Network                                                |               |               |
|                                                          | <             |               |

Figure 19. Folder Structures

In Windows Explorer create a SASReleaseManagement Folder with a separate folder for each of the repositories

defined above.

| SASReleaseManagement              | Development                      | Search Development |
|-----------------------------------|----------------------------------|--------------------|
|                                   | , bereighnene , ,                | 7                  |
| ile Edit View Tools Help          |                                  | 8                  |
| Organize 👻 Include in library 👻 S | Share Checkout                   |                    |
| 🔆 Favorites<br>📃 Desktop          | Repository<br>URL of repository: | ,                  |
| 🝺 Downloads                       |                                  | svn/Development -  |
| 📃 Recent Places                   | Checkout directory:              |                    |
| 🕽 Libraries                       | C:\SASReleaseManagement\De       |                    |
| 🜉 Computer                        | Checkout Depth                   |                    |
|                                   | Fully recursive                  |                    |
| 🙀 Network                         | Omit externals                   | Choose items       |
|                                   | Revision                         |                    |
| 0 items                           | HEAD revision     Revision       | Show log           |
|                                   |                                  | OK Cancel Help     |

### Figure 20. Subversion Checkout

Navigate to one of the folders, right click and select Checkout. Set the URL of repository to the associated environment and ensure the directory maps to the repository. Click OK. If requested enter the admin username and password.

| le <u>E</u> dit <u>V</u> iew <u>T</u> ools <u>H</u> elp |                  |             |
|---------------------------------------------------------|------------------|-------------|
| Organize 🔻 😭 Open 🛛 Include in library 🔻 Share w        | ith 🔻 New folder | = • 🔟 🔞     |
| 🚖 Favorites                                             | Name             | Date modifi |
| La Desktop                                              | .svn             | 4/03/2013 1 |
| 🐌 Downloads                                             | 🍌 Baseline       | 4/03/2013 1 |
| 🕮 Recent Places                                         | 🔒 Releases       | 4/03/20131  |
| 🕽 Libraries                                             |                  |             |
| 🗣 Network                                               |                  |             |

## Figure 21. Subversion Folders

Under the environment create two folders,

- Baseline will store all the complete code releases and backups
- Releases will store incremental releases

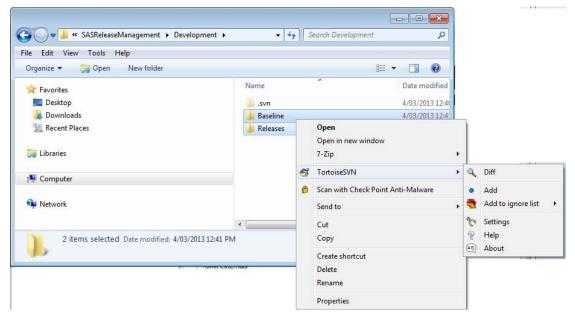

# Figure 22. Subversion Add

Select both folders, right click and select TortoiseSVN -> Add.

| Path                         | Extension |
|------------------------------|-----------|
| ☑ 🌽 Baseline<br>☑ 🎉 Releases |           |
| Z Select / desele            |           |

## Figure 2322. Subversion Add

Verify the folders and select Add.

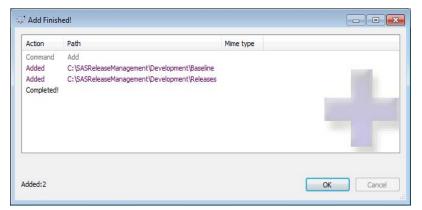

# Figure 2422. Subversion Add Success

Click Ok.

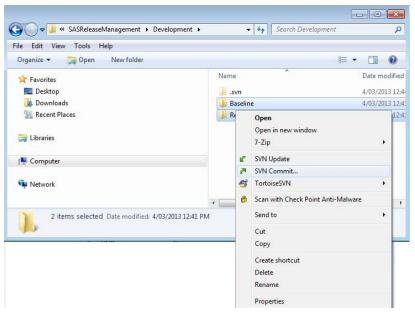

Figure 25. Subversion Commit

Right click and select SVNCommit

|                               | unt moreneos                                         |                           | ortoiseSVN is available. Please go to<br>ortoisesvn.net to get it. |
|-------------------------------|------------------------------------------------------|---------------------------|--------------------------------------------------------------------|
| Kece                          | ent messages                                         | nttp://t                  | ortoisesvn.net to get it.                                          |
|                               |                                                      |                           |                                                                    |
|                               |                                                      |                           |                                                                    |
|                               |                                                      |                           |                                                                    |
|                               |                                                      |                           |                                                                    |
| n - 20190                     |                                                      | 100                       |                                                                    |
|                               |                                                      |                           |                                                                    |
| hanges made (d                |                                                      |                           | d Madified files Disadentes                                        |
|                               | one Non-version                                      | ed Versioned Added Delete | d Modified Files Directories                                       |
| heck: All N                   | one Non-version                                      | ed Versioned Added Delete | d Modified Files Directories                                       |
| heck: All Ne<br>Path Extensio | one Non-version<br>on Status Prope                   | ed Versioned Added Delete | d Modified Files Directories                                       |
| heck: All N                   | one Non-version<br>on Status Prope<br>added          | ed Versioned Added Delete | d Modified Files Directories                                       |
| heck: All Ne<br>Path Extensio | one Non-version<br>on Status Prope<br>added          | ed Versioned Added Delete | d Modified Files Directories                                       |
| heck: All Ne<br>Path Extensio | one Non-version<br>on Status Prope<br>added<br>added | ed Versioned Added Delete | d Modified Files Directories                                       |

# Figure 26. Subversion Commit

Verify object and select Ok

| Action                                   | Path                                                                                                    | Mime type |   |
|------------------------------------------|----------------------------------------------------------------------------------------------------|-----------|---|
| Command<br>Adding<br>Adding<br>Completed | Commit<br>C:\SASReleaseManagement\Development\Baseline<br>C:\SASReleaseManagement\Development\Releases<br>At revision: 1 |           | B |
| 05 Bytes tra                             | nsferred in 0 minute(s) and 4 second(s)                                                                                  |           |   |

# Figure 27. Subversion Commit Complete

Click Ok.

| JRL:              |     | svn/Developm  | ent       |          |                 |      | <ul> <li>Revision</li> </ul>  | HEAD |
|-------------------|-----|---------------|-----------|----------|-----------------|------|-------------------------------|------|
| ▲ 🕌<br>🎳 Baseline | /sv | File Baseline | Extension | Revision | Author<br>admin | Size | Date<br>4/03/2013 12:46:11 PM | Lock |
| > 🕌 Releases      |     | Releases      |           | 1        | admin           |      | 4/03/2013 12:46:11 PM         |      |
| f III             | Þ   |               |           |          |                 |      | ht                            | tp   |

#### Figure 28. TortoiseSVN Repo Browser

Right click and select TortoiseSVN -> Repo Browser in Windows Explorer. Enter the URL for the machine and repository you have just added the folders to. Enter the username and password of admin when prompted. You will now notice there is two folders under the environment which mirror the folders on your machine.

### BATCH EXPORT AND EXPORT TOOLS

To enable the Batch Import and Export Tools there are two configuration files which need to be configured. Detailed instruction can be found in the SAS® 9.3 Intelligence Platform: System Administration Guide, Using the Promotion Tools (link provided in the references section).

In the .ini files for the batch export and import tools, you can set global options to override the default handling of certain object types. To set these options:

1. Go to the directory SAS-installation-directory/SASPlatformObjectFramework/9.3 and locate the files ExportPackage.ini and ImportPackage.ini on your server.

- 2. Make a backup copy of the .ini files ExportPackage.ini and ImportPackage.ini.
- 3. Open the .ini file in a text editor, and add a new Java argument for each option that you want to specify.

```
JavaArgs_10=-Dsas.promotion.stp.includesourcecode=true
JavaArgs_11=-Dsas.promotion.columns.excludenewcolumns=false
JavaArgs_12=-Dsas.promotion.columns.deletetargetcolumns=false;
```

These options are the default settings and you need to validate they will work in your environment.

#### **SAS® DI STUDIO**

Navigate to the SAS Home directory for your SAS® DI Studio installation on your client machine and locate the plugins for CVS version control. Note the version numbers may be different depending on the patch level your are on.

- sas.dbuilder.versioncontrol.cvsplugin\_903200.0.0.20111215144003\_v930m2
- sas.dbuilder.versioncontrol.cvsplugin.nls\_903200.9.0.20120808210635\_v930m2
- sas.dbuilder.versioncontrol.cvsplugin\_903101.0.0.20120215190000\_d3dis51
- sas.dbuilder.versioncontrol.cvsplugin.nls\_903101.0.0.20120215190000\_d3dis51

Rename the directories as Archive – directory name. Notice you may have numerous directories. Be sure to rename them all.

|                                                                                                    | SASHome ) | SASVersionedJarRepository + eclipse + plugins + + 47 Search plugins                     |          |
|----------------------------------------------------------------------------------------------------|-----------|-----------------------------------------------------------------------------------------|----------|
| le <u>E</u> dit <u>V</u> iew <u>T</u> ools <u>H</u> elp<br>Organize ▼ <u>⊜</u> Open Include in library ▼ | Share wit | n ▼ New folder                                                                          |          |
| 🚖 Favorites                                                                                              | ^         | Name                                                                                    | Date mo  |
| Desktop                                                                                                  |           | Javis2_1.3.0.0_SAS_20100917120504                                                       | 5/10/201 |
| Downloads                                                                                                |           | Axis 1.2.1.0_SAS_20100917120428                                                         | 5/10/201 |
| Recent Places                                                                                            |           | Jaxiom_1.2.8.0_SAS_20100917120428                                                       | 5/10/201 |
|                                                                                                    |           | 🔒 aspectj_1.6.8.0_SAS_20101101141216                                                    | 5/10/201 |
| ; Libraries                                                                                              | E         | Archive - sas.dbuilder.versioncontrol.cvsplugin_903200.0.0.20111215144003_v930m2        | 5/10/201 |
| Documents                                                                                                |           | Archive - sas.dbuilder.versioncontrol.cvsplugin_903101.0.0.20120215190000_d3dis51       | 5/10/201 |
| B DW Project                                                                                             |           | Archive - sas.dbuilder.versioncontrol.cvsplugin.nls_903200.9.0.20120808210635_v930m2    | 5/10/201 |
| J Music                                                                                                  |           | 🕌 Archive - sas.dbuilder.versioncontrol.cvsplugin.nls_903101.0.0.20120215190000_d3dis51 | 5/10/201 |
| Pictures                                                                                                 |           | lantlr_3.2.0.0_SAS_20100917120335                                                       | 5/10/201 |
| Subversion                                                                                               |           | ANT_1.7.0.0_SAS_20100917120348                                                          | 5/10/201 |
| Videos Videos                                                                                            |           | annogen_0.1.0.0_SAS_20100917120419                                                      | 5/10/201 |
|                                                                                                    |           | activation_1.1.1.0_SAS_20100917120336                                                   | 5/10/201 |
| 🛀 Computer                                                                                               | -         | ( III                                                                                   | •        |

Figure 29. CVS Plugins renamed

Open SAS® DI Studio and navigate to Tools -> Options -> SVN Plug-in.

| General Job Editor     | r Code Editor SAS Server View Data Code Generation Data Quality SVN Plug-in  |  |  |  |  |
|------------------------|------------------------------------------------------------------------------|--|--|--|--|
| Local Option           |                                                                              |  |  |  |  |
| Specify the path to    | o the version control dient executable and the path to the local repository. |  |  |  |  |
| Program Path:          | C:\Program Files\TortoiseSVN\bin\svn.exe                                     |  |  |  |  |
| Local Root Path:       | c:\temp                                                                      |  |  |  |  |
| Location               |                                                                              |  |  |  |  |
| Specify the locatio    | on of the server and repository.                                             |  |  |  |  |
| Server:                | 127.0.0.1                                                                    |  |  |  |  |
| Repository:            | /svn/SAS_DIStudio                                                            |  |  |  |  |
| Authentication         |                                                                              |  |  |  |  |
| Enter the user nam     | me and password needed to connect to the version control server.             |  |  |  |  |
| User Name:             | admin                                                                        |  |  |  |  |
| Password:              | •••••                                                                        |  |  |  |  |
| Port: 80<br>Type: HTTP | Cancel                                                                       |  |  |  |  |
|                        | Testing Connection                                                           |  |  |  |  |
|                        |                                                                              |  |  |  |  |
|                        | Testing Connection       Successfully to connected to server.                |  |  |  |  |
|                        | Testing Connection       Successfully to connected to server.                |  |  |  |  |
|                        | Testing Connection       Successfully to connected to server.                |  |  |  |  |

Figure 30. Subversion Plugin Configuration

If the previous step was successful the CVS Plu-in tab will not be present and only the SVN Plug-in will be available.

Enter the details related to your Collabnet Subversion Edge Installation.

- 1. Program Path this is the location of the svn.exe installed with TortoiseSVN above.
- 2. Local Root Path temporary location for
- 3. Server Collabnet Subversion Edge Server
- 4. Repository the name of the repository for DI Studio e.g. SAS\_DIStudio
- 5. Username admin
- 6. Password admin
- 7. Port 80
- 8. Type HTTP

Click Test Connection and it should be successful.

### **USING VERSION CONTROL**

#### Collaboration

Version control can be used for two primary purposes, collaboration and versioning. Version control used for collaboration is helpful for the sharing of information and maintaining and a most recent version of the artifact.

In this scenario you may have multiple people working on the same or different pieces of code. Instead of emailing information around, placing them on the shared drive or some other form of centralized solution the code is placed into version control. As the code is maintained the updated information can be replicated and shared amongst the collaborators. SAS products which can benefit from this would be

- SAS® Enterprise Guide projects and programs can be saved to Subversion folders and then added to the Subversion repository using TortoiseSVN. The process allows code to be is centrally stored, managed and updated.
- 2. SAS® DI Studio before changes are made to objects they can be archived and stored in Subversion. These changes are then available to everyone if they are needed to be rolled back.
- 3. Custom Code any custom code which is used in your project and stored as a text file, including macros can be stored in the same way.

Within the a SAS toolset there are minimal products which do not make use of the SAS® Metadata Server and therefore you need to consider if collaboration makes more sense using the SAS® Metadata Server or TortoiseSVN.

#### Version Control

For version control SAS® DI Studio is the only product which links into SVN natively. You have the capability of archiving most objects at either the object or the folder level. The ability to archive objects at the object level allows you to track changes at a granular level. Note this capability operates independently of Change Management.

In SAS® DI Studio when you create a job before a change you archive the job or object by right clicking and selecting Archive as a SAS Package.

| Name:         | S Package           |        |  |
|---------------|---------------------|--------|--|
| Description:  |                     |        |  |
|               |                     |        |  |
|               |                     | 0      |  |
| O not include | e dependent objects |        |  |
|               | t dependent objects | 52<br> |  |
|               | t dependent objects | 52<br> |  |

Figure 31. Archive as SAS Package

Supply a name and description and click OK.

| 🔀 Archive as SAS Package                  |                         | <b>×</b>           |
|-------------------------------------------|-------------------------|--------------------|
| The export process completed successfully | /. For more details, se | ee the export log. |
|                                           | View Log                | Close              |
|                                           |                         | -                  |

# Figure 32. Archive as SAS Package success

Click close or view log to see results.

When you right click on the object now you can chose compare.

| Current:          | e - Data Warehouse/04. Jobs/01. Stage/Test Job |          |
|-------------------|------------------------------------------------|----------|
| Other object:     |                                                |          |
| Previous archive: | Test                                           | ľ        |
| Other archive:    |                                                |          |
|                   |                                                | <b>.</b> |

# Figure 33. Compare a job

Select a previous archive and select OK.

| lext Previous 🔠 🕌 Go to row:                                                                                                    |                                                              | Show Line Number |
|----------------------------------------------------------------------------------------------------|--------------------------------------------------------------|------------------|
| e: /Corporate - Data Warehouse/04. Jobs/01. Stage/Test Job(Job)                                                                                                    | File: Test (19)\Test Job                                     |                  |
| thor: johnh@HBS                                                                                                    | Author: johnh@HBS                                            |                  |
| te: 4/03/13 3:19 PM                                                                                                    | Date: 4/03/13 3:22 PM                                        |                  |
|                                                                                                    | Job                                                          |                  |
| Id = A5T28TLG.BS0000VY                                                                                                    | Id = AST28TLG.BS0000VY                                       |                  |
| Name = Test Job                                                                                                    | Name = Test Job                                              |                  |
| PublicType = Job                                                                                                    | PublicType = Job                                             |                  |
| JsageVersion = 1000000                                                                                                    | UsageVersion = 1000000                                       |                  |
| CustomAssociations                                                                                                    | CustomAssociations                                           |                  |
| CustomAssociation                                                                                                    | CustomAssociation                                            |                  |
| Id = A5T28TLG.BT00074F                                                                                                    | Id = AST28TLG.BT00074F                                       |                  |
| Name = ControlOrder<br>PartnerName = ControlOrderPartner                                                                                                    | Name = ControlOrder<br>PartnerName = ControlOrderPartner     |                  |
| PartnerName = ControlOrderPartner<br>CustomAssociation                                                                                                    | PartherName = ControlOrderParther<br>CustomAssociation       |                  |
| Id = A5T28TI G.BT00074G                                                                                                    | Id = AST28TLG.BT00074G                                       |                  |
| Name = STATELIBRARY                                                                                                    | Name = STATE IBRARY                                          |                  |
| PartnerName = STATELIBRARYPartner                                                                                                    | PartnerName = STATELIDRART                                   |                  |
| CustomAssociation                                                                                                    | CustomAssociation                                            |                  |
| Id = A5T28TI G.BT00074H                                                                                                    | Id = A5T28TI G.BT00074H                                      |                  |
| Name = ALT TEMP LIBRARY                                                                                                    | Name = ALT TEMP LIBRARY                                      |                  |
| PartnerName = ALT_TEMP_LIBRARYPartner                                                                                                    | PartnerName = ALT_TEMP_LIBRARYPartner                        |                  |
| Indiate indiate and a set of the set of the | lobActivities                                                |                  |
| TransformationActivity                                                                                                    | TransformationActivity                                       |                  |
| Id = A5T28TLG.BU0000W0                                                                                                    | Id = A5T28TLG.BU0000W0                                       |                  |
| Name = New Transformation Activity                                                                                                    | Name = New Transformation Activity                           |                  |
| Properties                                                                                                    | Properties                                                   |                  |
| Property                                                                                                    | Property                                                     |                  |
| DefaultValue = 4.5                                                                                                    | DefaultValue = 4.5                                           |                  |
| Id = A5T28TLG.AH000KQ8                                                                                                    | Id = A5T28TLG.AH000KQ8                                       |                  |
| Name = DISVersion                                                                                                    | Name = DISVersion                                            |                  |
| PropertyName = DISVersion                                                                                                    | PropertyName = DISVersion                                    |                  |
| PropertyRole = DISVersion                                                                                                    | PropertyRole = DISVersion                                    |                  |
| PropertySets                                                                                                    | PropertySets                                                 |                  |
| PropertySet                                                                                                    | PropertySet                                                  |                  |
| Id = A5T28TLG.AK0008DR                                                                                                    | Id = A5T28TLG.AK0008DR                                       |                  |
| Name = OPTIONS                                                                                                    | Name = OPTIONS                                               |                  |
| SetRole = OPTIONS                                                                                                    | SetRole = OPTIONS                                            |                  |
| Properties                                                                                                    | Properties                                                   |                  |
| Property<br>Id = AST28TLG.AH000KPO                                                                                                    | Property<br>Id = A5T28TLG.AH000KPO                           |                  |
| Id = A51281LG.AHUUUKPO<br>Name = SystemOptions                                                                                                    | Id = ASI 281LG.AHU00KPO<br>Name = SystemOptions              |                  |
| Name = SystemOptions<br>PropertyName = SystemOptions                                                                                                    | Name = SystemOptions<br>PropertyName = SystemOptions         |                  |
| PropertyName = SystemOptions<br>PropertyRole = SystemOptions                                                                                                    | PropertyName = SystemOptions<br>PropertyRole = SystemOptions |                  |
| UseValueOnly = 1                                                                                                    | UseValueOnly = 1                                             |                  |
| Pronerty                                                                                                    | Property                                                     |                  |
|                                                                                                    |                                                              |                  |

#### Figure 34. Job diff

Review the comparison. Should you notice any different which is incorrect you can Close. Right click on the job and select Import – Archived SAS Package. These are technical compares and do not provide any facility for a logical compare of the code. For this reason there is limited benefit to detect changes.

| 🔀 Archived SAS Pack  | ages               |             |                       |             |                    | ×                               |
|----------------------|--------------------|-------------|-----------------------|-------------|--------------------|---------------------------------|
| Show: Packages conta | ining 'Test Job' 👻 | 7           |                       |             |                    |                                 |
| SAS Packages:        |                    |             |                       |             |                    | Package contents:               |
| Package Name         | Version            | Description | Date and Time 🗸       | Archived By |                    | Test Archive                    |
| Test                 | 19                 |             | 04/03/2013 3:22:21 PM | johnh@HBS   |                    | Corporate - Data Warehouse      |
| Test Archive         | 17                 |             | 04/03/2013 3:19:30 PM | johnh@HBS   |                    | È [] 04. Jobs<br>È [] 01. Stage |
|                      |                    |             |                       |             |                    |                                 |
| Show Einder          |                    |             | Import                | Edit Delete | <u>R</u> e-archive | Compare To                      |
|                      |                    |             |                       |             |                    | Close <u>H</u> elp              |

Figure 35. Archived packages

In this window you can review the different archives for the object and chose the appropriate to import, delete or re - archive. You can also compare the archives to the current. This is where you can roll code back from a change and then re-deploy if necessary.

# **RELEASE MANAGEMENT PROCESS – INITIAL RELEASE**

## PROCESS

Once the initial development process is completed and all obsolete objects have been deleted then the code is ready to migrate from your source environment to your target environment. Figure 1 below outlines the process as per the SAS® documentation. Note the environments should be as similar as possible, thus all the same groups, libraries, folders and configurations should exists within the source and target environments before code is migrated.

#### **Three-step Promotion Process**

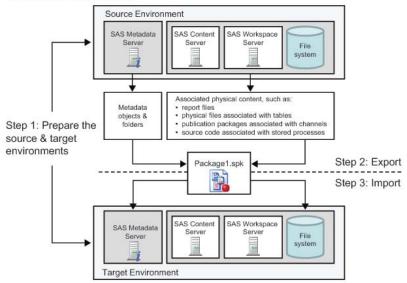

#### Figure 36. SAS® Release Process

| See more results |             |
|------------------|-------------|
| cmd ×            | Shut down 🔸 |

#### Figure 372. Command Line access

On your client you can open a command window from Start and type in cmd then press enter.

| 4/01/2011 | 03:18 | PM    | 80          | 75 112    | ChangeLoginDomain.exe     |  |
|-----------|-------|-------|-------------|-----------|---------------------------|--|
| 7/06/2011 | 06:03 | PM    |             | 716       | ChangeLoginDomain.ini     |  |
| 4/01/2011 | 03:18 |       |             | 75 112    | CopyObjects.exe           |  |
| 7/06/2011 |       |       |             | 808       | CopyObjects.ini           |  |
|           | 09:50 |       | <dir></dir> | 000       | core                      |  |
| 4/01/2011 |       |       |             | 75 112    | CST.exe                   |  |
|           | 06:03 |       |             |           | CST.ini                   |  |
| 4/01/2011 | Ø3:18 | PM    |             | 75.112    | DeleteObjects.exe         |  |
| 7/06/2011 |       |       |             | 787       | DeleteObjects.ini         |  |
| 5/10/2012 | Ø9:51 | AM    | <dir></dir> |           | deployment                |  |
| 4/01/2011 | 03:18 | PM    |             | 75.112    | ExportPackage.exe         |  |
| 7/06/2011 | 06:03 |       |             |           | ExportPackage.ini         |  |
| 4/01/2011 | 03:18 | PM    |             | 75.112    | HostPortTool.exe          |  |
| 7/06/2011 | 06:03 | PM    |             | 716       | HostPortTool.ini          |  |
| 4/01/2011 |       |       |             | 75.112    | ImportCubes.exe           |  |
| 7/06/2011 | 06:03 | PM    |             | 793       | ImportCubes.ini           |  |
| 5/10/2012 | 09:50 | AM    |             | 21.230    | importcubes.picklist      |  |
| 7/08/2012 | 03:06 | PM    |             | 20.282    | importcubes.picklist.full |  |
| 4/01/2011 | 03:18 | PM    |             | 75.112    | ImportPackage.exe         |  |
| 7/06/2011 | 06:03 | PM    |             | 805       | ImportPackage.ini         |  |
| 5/10/2012 | 10:09 | AM    | <dir></dir> |           | installs                  |  |
| 4/01/2011 | 03:18 | PM    |             | 75.112    | MakeFolder.exe            |  |
|           | 06:03 | PM    |             | 709       | MakeFolder.ini            |  |
| 5/10/2012 | 09:51 |       | <dir></dir> |           | metautil                  |  |
|           | 09:50 | AM    | <dir></dir> |           | ทแน                       |  |
| 5/10/2012 | 09:50 |       |             | 15,428    | olap_util.picklist        |  |
|           | 03:06 | PM    |             | 14,729    | olap_util.picklist.full   |  |
| 5/10/2012 | 09:50 |       | <dir></dir> |           | OMAČST                    |  |
| 5/10/2012 | 09:51 |       |             | 21,078    | platform.picklist         |  |
|           | 03:06 |       |             | 20,136    | platform.picklist.full    |  |
| 5/10/2012 | 10:09 | AM    | <dir></dir> |           | plugins                   |  |
| 5/10/2012 | 09:50 | AM    | <dir></dir> |           | promotion                 |  |
|           | 03:18 |       |             |           | SetPassword.exe           |  |
|           | 11:00 |       |             |           | SetPassword.html          |  |
|           | 06:03 |       |             | 715       | SetPassword.ini           |  |
| 5/10/2012 |       |       | <dir></dir> |           | setpw                     |  |
| 5/08/2012 | 09:17 |       | 10000       | 114,688   | sspiauth.dll              |  |
| 5/10/2012 |       |       | <dir></dir> | -         | upgrade                   |  |
| 4/01/2011 | 03:18 |       |             |           | UpgradeMetadataServer.exe |  |
| 7/06/2011 |       |       |             | 751       | UpgradeMetadataServer.ini |  |
| 5/10/2012 | 09:50 |       | <dir></dir> |           | validate                  |  |
| 4/01/2011 | 03:18 |       |             | 75,112    | ValidateServer.exe        |  |
| 7/06/2011 | 06:03 |       |             |           | ValidateServer.ini        |  |
|           |       | File( | s)          | 1,299,38  | 3 hytes                   |  |
|           | 14 1  | JIF(S | > 46,43     | 0,908,410 | 5 bytes free              |  |
|           |       |       |             |           | iectFramework\9.3>        |  |

Figure 38. SAS installation directory

Once a command window has is opened, navigate to your SAS installation directory located on your client PC under the SASPlatformObjectFramework directory. In the 9.3 folder you will find the ExportPackage.exe and ImportPackage.exe.

In the command window you can enter your export command as follows:

```
C:\Program Files\SASHome\SASPlatformObjectFramework\9.3>ExportPackage -host
"machinename" -port "8561" -user "username" -password "password" -package
"c:\temp\full.spk" -objects "/RootFolder" -log "c:\temp\full.log" -includeDep
```

In the documentation there are many different options to choose from, an approach is to export a complete folder location:

- 1. RootFolder this is the top of the folder structure within SAS® Management Console you wish to export all the objects from.
- 2. machinename the SAS® Metadata server name. Can be found in the SAS® Management Console under Server Manager -> SASMeta -> SASMeta Logical Metadata Server.
- 3. username a user who has access to the entire structure and all the objects
- 4. password the password of the user from above. This can also be encrypted using the following code in SAS Enterprise Guide. Replace password with the result.

```
proc pwencode in="password" method=sas002;
run;
Result
{SAS002}155E1222579A284D2DF718543CE8FFAB3FD8AA67
```

5. includeDep - This will include all the dependant objects within the export.

After the code has run a <u>A</u> log file will be produced generated after the code is run and the output will also be sent to the screen. Review the log file for any errors or warnings.

| INFO ******** Exporting Properties ********                      |
|------------------------------------------------------------------|
| INFO ******** Creating Package ********                          |
| INFO Generating substitution properties file.                    |
| INFO Total time to run the export process: 151.89 seconds.       |
| INFO Created package file "full2.spk".                           |
| INFO The export process has finished with warnings.              |
| The export process has completed.                                |
| For more information, view the export log file: c:\temp\full.log |
|                                                                  |
| C:\Program Files\SASHome\SASPlatformObjectFramework\9.3>         |

#### Figure 39. SAS Export output

In the same command window you can now test your import in your target environment.

```
C:\Program Files\SASHome\SASPlatformObjectFramework\9.3>ImportPackage -host
"machinename" -port "8561" -user "username" -password "password" -package
"c:\temp\full.spk" -preservePaths -log "c:\temp\full.log" -target "/RootFolder" -
noexecute
```

- 1. machinename the SAS® Metadata server name. Can be found in the SAS® Management Console under Server Manager -> SASMeta -> SASMeta Logical Metadata Server. This is the target server
- 2. username a user who has access to the entire structure and all the objects
- 3. password the password of the user from above. This can also be encrypted using the following code in SAS Enterprise Guide. Replace password with the result.
- 4. preservePaths ensures the folder structure is maintained in the target.
- 5. Target target location for the objects
- 6. Noexecute this option allows you to run the command and produce the log. This does not execute the import but allows you to validate the command and see what will be imported. This is advisable to reviewing before executing the import.

Once the test log has been reviewed the import can be executed.

```
C:\Program Files\SASHome\SASPlatformObjectFramework\9.3>ImportPackage -host
"machinename" -port "8561" -user "username" -password "password" -package
"c:\temp\full.spk" -target "/RootFolder" -preservePaths -log "c:\temp\full.log"
```

#### SUMMARY

For the initial release a full export can be executed from the root folder within your source environment and then imported into your target environment. Some tips for the export and import are as follows:

- 1. Create a root folder which contains all your code within SAS® Management Console
- 2. Ensure your environments are setup as identical as possible. Libraries, folders, paths etc. This is important as it can cause a lot of problems during the release process.
- 3. Determine if you need to replicate your security structure in the source environment. If not then purely configure your target environment with your access control lists etc.
- 4. Post release, remember to setup your security for the objects and re-deploy any jobs necessary.

To summarize the release process steps are as follows:

- 1. Export code from the source environment
- 2. Check the code and log into the version control repository using Tortoise under the source environment.
- 3. Validate the export package using the import noexecute option.
- 4. Import code into the target environment and target folder
- 5. Check the code and log into the version control repository using Tortoise under the target environment.
- 6. Perform post import tasks
  - a. Security
  - b. Moving of objects to necessary folders (if required)
  - c. Deployment of code
  - d. Configuration of Libraries if necessary.
- 7. Perform post release tests

# **RELEASE MANAGEMENT PROCESS – PATCH RELEASE**

## PROCESS

For an effective release management process changes and code needs to be captured at the lowest practical level. Code should be placed into a version control repository at the object level (table, job, view etc) within the same folder structure. The import export process from SAS does not support this as the process creates a single file which encompasses all the objects.

Programmatically the metadata required for release management is also very difficult to transverse or is not exposed. For this reason and some of the limitations of the import tool (requiring a target) a robust automated export, import script is not feasible without investing significant amount of time, effort and resources to develop and maintain. A more practical approach release process is recommended for incremental or patch releases.

To enable patch or incremental releases it is recommend that you enhance your folder structure within your source and target environments to support an incremental release process.

In SAS® Management Console create an additional folder called Releases as a Root folder.

| SAS Management Console - Production                                                                                                  |
|----------------------------------------------------------------------------------------------------|
| File Edit View Actions Tools Help                                                                                                    |
| n 🔐 n n X 🖆 🗹 🔊                                                                                                    |
| Plug-ins Folders Search                                                                                                    |
| SAS Folders<br>My Folder<br>BILineage<br>Corporate - Data Warehouse<br>Products<br>Releases<br>Shared Data<br>System<br>User Folders |

Figure 40. SAS Releases Folder

For planning purposes it is recommended that you plan your releases into the future on a regular timeframe. For example your release code every month, two months, quarter, six months etc. Each release should be assigned a release number for easy identification and tracking. Release numbers can normally be very complex, a simplier option is create a release number from a date for example 20130308 would be the release for Mar 8<sup>th</sup> 2013. Note releases are specific to each target environment. So if you are migrating code from Dev to Test and then from Test to Production you may have different release numbers for Dev to Test and then for Test to Prod.

During the development lifecycle once a component is completed and tested it can be moved into the Releases folder. This way multiple developers can contribute to an upcoming release. This release folder makes it simple to create a standard script to export all the components within the folder.

To export the code the batch export tool can be used as follows:

```
C:\Program Files\SASHome\SASPlatformObjectFramework\9.3>ExportPackage -host
"machinename" -port "8561" -user "username" -password "password" -package "
C:\SASReleaseManagement\Development\Releases\Release.spk" -objects "/Releases" -log
"C:\SASReleaseManagement\Development\Releases\Release.log"
```

Note this time the command has been changed to include the release management folder used to store the code under version control. Also the package name is a standard name. Under your directory structure for version control you should create a folder for the upcoming release. The includeDep option has been removed so as not to export dependant objects. This is to preserve the objects in the target environment. Be careful should you include this as duplicate objects will be created such as libraries, tables etc. It is a better practice to place all the objects which have

changed in the release folder for the release.

|                                                          | easeManagement + Development + Releases + | ✓ <sup>4</sup> → Search Releases |              |
|----------------------------------------------------------|-------------------------------------------|----------------------------------|--------------|
| ile <u>E</u> dit <u>V</u> iew <u>T</u> ools <u>H</u> elp |                                           |                                  |              |
| Organize 👻 Include in library 👻 SI                       | hare with 🔻 New folder                    | 855                              | • 🔳 🔞        |
| 🔆 Favorites                                              | Name                                      | Date modified                    | Туре         |
|                                                          | 20130308                                  | 6/03/2013 11:58 AM               | File folder  |
| 🔚 Libraries                                              | Release.log                               | 6/03/2013 11:59 AM               | Text Documer |
|                                                          | 👩 Release.spk                             | 6/03/2013 11:59 AM               | SPK File     |
| 🖳 Computer                                               |                                           |                                  |              |

Figure 41. Version Control folder

Notice from the export the package and the log have been created as well as the version control folder. You should copy the package and the log into the Release folder to ensure a copy is keep for the specific release. In Windows Explorer you need to multi select the folder, package and log. Right click and select TortoiseSVN -> Add.

| .log                 |
|----------------------|
| .spk<br>.log<br>.spk |
| ,                    |
|                      |
|                      |

Figure 42. Add new version

Select OK to add the code to Version Control. Once added right click and select SVN Commit.

| d:     All None     Non-versioned     Versioned     Added     Deleted     Modified     Files     Directories       th     Extension     Status     Property status     Lock     Image: Constraint of the status     Image: Constraint of the status     Image: Constraint of the status     Image: Constraint of the status       Image: log     added     Image: Constraint of the status     Image: Constraint of the status     Image: Constraint of the status     Image: Constraint of the status       Image: log     added     Image: Constraint of the status     Image: Constraint of the status     Image: Constraint of the status     Image: Constraint of the status       Image: log     added     Image: Constraint of the status     Image: Constraint of the status     Image: Constraint of the status       Image: log     added     Image: Constraint of the status     Image: Constraint of the status     Image: Constraint of the status       Image: log     added     Image: Constraint of the status     Image: Constraint of the status     Image: Constraint of the status | eck: All None Non-versioned Versioned Added Deleted Modified Files Directories       ath     Extension     Status     Property status     Lock       added     added       added     added       aspk     added       added                                                                                                    |                                              |                                |
|----------------------------------------------------------------------------------------------------|----------------------------------------------------------------------------------------------------|----------------------------------------------|--------------------------------|
| d:     All None     Non-versioned     Versioned     Added     Deleted     Modified     Files     Directories       th     Extension     Status     Property status     Lock     Image: Constraint of the status     Image: Constraint of the status     Image: Constraint of the status     Image: Constraint of the status       Image: log     added     Image: Constraint of the status     Image: Constraint of the status     Image: Constraint of the status     Image: Constraint of the status       Image: log     added     Image: Constraint of the status     Image: Constraint of the status     Image: Constraint of the status     Image: Constraint of the status       Image: log     added     Image: Constraint of the status     Image: Constraint of the status     Image: Constraint of the status       Image: log     added     Image: Constraint of the status     Image: Constraint of the status     Image: Constraint of the status       Image: log     added     Image: Constraint of the status     Image: Constraint of the status     Image: Constraint of the status | ed: All None Non-versioned Versioned Added Deleted Modified Files Directories       ath     Extension     Status     Property status     Lock       Image: Status     added     Image: Status     Image: Status     Image: Status       Image: Status     added     Image: Status     Image: Status     Image: Status       Image: Status     added     Image: Status     Image: Status     Image: Status       Image: Status     added     Image: Status     Image: Status     Image: Status       Image: Status     added     Image: Status     Image: Status     Image: Status       Image: Status     added     Image: Status     Image: Status     Image: Status       Image: Status     added     Image: Status     Image: Status     Image: Status       Image: Status     added     Image: Status     Image: Status     Image: Status       Image: Status     added     Image: Status     Image: Status     Image: Status       Image: Status     added     Image: Status     Image: Status     Image: Status       Image: Status     added     Image: Status     Image: Status     Image: Status       Image: Status     added     Image: Status     Image: Status     Image: Status       Image: Status     added     Image: Status     Image: Status     Image: Status <th></th> <th></th> |                                              |                                |
| d:     All None     Non-versioned     Versioned     Added     Deleted     Modified     Files     Directories       th     Extension     Status     Property status     Lock     Image: Constraint of the status     Image: Constraint of the status     Image: Constraint of the status     Image: Constraint of the status       Image: log     added     Image: Constraint of the status     Image: Constraint of the status     Image: Constraint of the status     Image: Constraint of the status       Image: log     added     Image: Constraint of the status     Image: Constraint of the status     Image: Constraint of the status     Image: Constraint of the status       Image: log     added     Image: Constraint of the status     Image: Constraint of the status     Image: Constraint of the status       Image: log     added     Image: Constraint of the status     Image: Constraint of the status     Image: Constraint of the status       Image: log     added     Image: Constraint of the status     Image: Constraint of the status     Image: Constraint of the status | ed: All None Non-versioned Versioned Added Deleted Modified Files Directories       ath     Extension     Status     Property status     Lock       Image: Status     added     Image: Status     Image: Status     Image: Status       Image: Status     added     Image: Status     Image: Status     Image: Status       Image: Status     added     Image: Status     Image: Status     Image: Status       Image: Status     added     Image: Status     Image: Status     Image: Status       Image: Status     added     Image: Status     Image: Status     Image: Status       Image: Status     added     Image: Status     Image: Status     Image: Status       Image: Status     added     Image: Status     Image: Status     Image: Status       Image: Status     added     Image: Status     Image: Status     Image: Status       Image: Status     added     Image: Status     Image: Status     Image: Status       Image: Status     added     Image: Status     Image: Status     Image: Status       Image: Status     added     Image: Status     Image: Status     Image: Status       Image: Status     added     Image: Status     Image: Status     Image: Status       Image: Status     added     Image: Status     Image: Status     Image: Status <th></th> <th></th> |                                              |                                |
| d:     All None     Non-versioned     Versioned     Added     Deleted     Modified     Files     Directories       th     Extension     Status     Property status     Lock     Image: Constraint of the status     Image: Constraint of the status     Image: Constraint of the status     Image: Constraint of the status       Image: log     added     Image: Constraint of the status     Image: Constraint of the status     Image: Constraint of the status     Image: Constraint of the status       Image: log     added     Image: Constraint of the status     Image: Constraint of the status     Image: Constraint of the status     Image: Constraint of the status       Image: log     added     Image: Constraint of the status     Image: Constraint of the status     Image: Constraint of the status       Image: log     added     Image: Constraint of the status     Image: Constraint of the status     Image: Constraint of the status       Image: log     added     Image: Constraint of the status     Image: Constraint of the status     Image: Constraint of the status | ed: All None Non-versioned Versioned Added Deleted Modified Files Directories       ath     Extension     Status     Property status     Lock       Image: Status     added     Image: Status     Image: Status     Image: Status       Image: Status     added     Image: Status     Image: Status     Image: Status       Image: Status     added     Image: Status     Image: Status     Image: Status       Image: Status     added     Image: Status     Image: Status     Image: Status       Image: Status     added     Image: Status     Image: Status     Image: Status       Image: Status     added     Image: Status     Image: Status     Image: Status       Image: Status     added     Image: Status     Image: Status     Image: Status       Image: Status     added     Image: Status     Image: Status     Image: Status       Image: Status     added     Image: Status     Image: Status     Image: Status       Image: Status     added     Image: Status     Image: Status     Image: Status       Image: Status     added     Image: Status     Image: Status     Image: Status       Image: Status     added     Image: Status     Image: Status     Image: Status       Image: Status     added     Image: Status     Image: Status     Image: Status <th></th> <th></th> |                                              |                                |
| d:     All None     Non-versioned     Versioned     Added     Deleted     Modified     Files     Directories       th     Extension     Status     Property status     Lock     Image: Constraint of the status     Image: Constraint of the status     Image: Constraint of the status     Image: Constraint of the status       Image: log     added     Image: Constraint of the status     Image: Constraint of the status     Image: Constraint of the status     Image: Constraint of the status       Image: log     added     Image: Constraint of the status     Image: Constraint of the status     Image: Constraint of the status     Image: Constraint of the status       Image: log     added     Image: Constraint of the status     Image: Constraint of the status     Image: Constraint of the status       Image: log     added     Image: Constraint of the status     Image: Constraint of the status     Image: Constraint of the status       Image: log     added     Image: Constraint of the status     Image: Constraint of the status     Image: Constraint of the status | ed: All None Non-versioned Versioned Added Deleted Modified Files Directories       ath     Extension     Status     Property status     Lock       Image: Status     added     Image: Status     Image: Status     Image: Status       Image: Status     added     Image: Status     Image: Status     Image: Status       Image: Status     added     Image: Status     Image: Status     Image: Status       Image: Status     added     Image: Status     Image: Status     Image: Status       Image: Status     added     Image: Status     Image: Status     Image: Status       Image: Status     added     Image: Status     Image: Status     Image: Status       Image: Status     added     Image: Status     Image: Status     Image: Status       Image: Status     added     Image: Status     Image: Status     Image: Status       Image: Status     added     Image: Status     Image: Status     Image: Status       Image: Status     added     Image: Status     Image: Status     Image: Status       Image: Status     added     Image: Status     Image: Status     Image: Status       Image: Status     added     Image: Status     Image: Status     Image: Status       Image: Status     added     Image: Status     Image: Status     Image: Status <th></th> <th></th> |                                              |                                |
| th Extension Status Property status Lock added<br>log added<br>spk added modified<br>spk added modified                                                                                                    | ath     Extension     Status     Property status     Lock       Image: Spice of the status     added     Image: Spice of the status     Image: Spice of the status       Image: Spice of the status     added     Image: Spice of the status     Image: Spice of the status       Image: Spice of the status     added     Image: Spice of the status     Image: Spice of the status       Image: Spice of the status     added     Image: Spice of the status     Image: Spice of the status                                                                                                    | anges made (double-click on file for diff):  |                                |
| log added<br>spk added modified<br>log added modified                                                                                                    | Image: Spin added     Image: Spin added       Image: Spin added     Image: Spin added       Image: Spin added     Image: Spin added       Image: Spin added     Image: Spin added                                                                                                    |                                              |                                |
| log added     sopk added modified     log added     sopk added modified                                                                                                    | I. Jog     added       I. Spk     added modified       I. Jog     added       I. log     added       I. added     modified                                                                                                    |                                              |                                |
| .spk added modified     .log added     spk added modified                                                                                                    | I is spk     added       I is spk     added       I is spk     added                                                                                                    | log added                                    |                                |
| sok added modified                                                                                                    | sok added modified                                                                                                    |                                              |                                |
|                                                                                                    |                                                                                                    | .log added                                   |                                |
|                                                                                                    | III III                                                                                                    | Sok added modified                           |                                |
| 1                                                                                                    |                                                                                                    | <                                            | III +                          |
| 5 1 Cl Effect calestad E files tot                                                                                                    | Show unversioned files 5 files tota                                                                                                    | Show unversioned files                       | 5 files selected, 5 files tota |
|                                                                                                    |                                                                                                    | log added<br>spk added modified<br>log added |                                |
|                                                                                                    |                                                                                                    |                                              |                                |
| s 1 C Effort colorated Effort to t                                                                                                    | Show unversioned files 5 files selected, 5 files tot                                                                                                    | Show unversioned files                       | 5 files selected, 5 files tota |

Figure 43. Commit new version

Click OK.

| Action          | Path                                                                | Mime type                | 1  |
|-----------------|---------------------------------------------------------------------|--------------------------|----|
| Adding          | C:\\$ASReleaseManagement\Development\Releases\20130308\Release.log  |                          |    |
| Adding          | C:\\$A\$ReleaseManagement\Development\Releases\20130308\Release.spk | application/octet-stream | Π. |
| Adding          | C:\\$A\$ReleaseManagement\Development\Releases\Release.log          |                          |    |
| Adding          | C:\\$A\$ReleaseManagement\Development\Releases\Release.spk          | application/octet-stream |    |
| Sending content | C:\\$A\$ReleaseManagement\Development\Releases\20130308\Release.log |                          | E  |
| Sending content | C:\\$A\$ReleaseManagement\Development\Releases\Release.log          |                          |    |
| Sending content | C:\\$A\$ReleaseManagement\Development\Releases\20130308\Release.spk |                          |    |
| Sending content | C:\SASReleaseManagement\Development\Releases\Release.spk            | 10                       |    |
| Completed       | At revision: 2                                                      |                          |    |

#### Figure 44. Commit confirmation

Click OK. The code now has been committed to the SVN repository. This is now available for anyone to use if necessary. Development in the existing environment can continue as a static copy of the code is available for the release into the next environment.

In order to promote the code to the new environment we will assume that another team member is responsible to perform the actions. From Windows Explorer you would right click and select TortoiseSVN -> Repo-Browser.

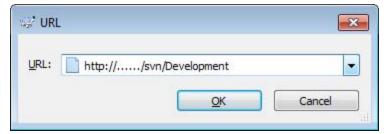

Figure 45. Repository connect

Select the source environment location and repository. Click on OK. Enter username and password when prompted.

| URL: Attp://              | m/Development/Rel | eases/2013030 | 8/Release. | spx.   | - 6     | 7 Revision:     | HEAD   |
|---------------------------|-------------------|---------------|------------|--------|---------|-----------------|--------|
| http:// Jisvn<br>Baseline | File              | Extension     | Revision   | Author | Size    | Date            |        |
| Releases                  | Release log       | .log          | 2          | admin  | 1.51 KB | 6/03/2013 12:09 |        |
| 20130308                  | Release.spk       | .spk          | 2          | admin  | 8.27 KB | 6/03/2013 12:09 | k34 PM |
|                           |                   |               |            |        |         |                 |        |
|                           |                   |               |            |        |         | htt             | 2      |
| ( <u> </u>                | 3                 |               |            | -      |         |                 |        |

Figure 46. Repository browser

Navigate to the release folder and select the package. Right click and select Checkout

| Repository                                      |                                   |
|-------------------------------------------------|-----------------------------------|
| URL of repository:                              |                                   |
| http:///svn/Development/F                       | Releases/20130308/Release.spk 🔹 🛄 |
| Checkout directory:                             |                                   |
| C:\SASReleases\Release.spk                      |                                   |
| Multiple, independent working co                | nies                              |
| - i verderet û verde er teken te tretter tij de |                                   |
| Checkout Depth                                  |                                   |
| Fully recursive                                 |                                   |
|                                                 |                                   |
| Omit e <u>x</u> ternals                         | Choose items                      |
|                                                 | Choose items                      |
| Revision                                        | Choose items                      |
| Omit externals Revision HEAD revision Revision  | Choose items<br>Show log          |

Figure 47. Repository Checkout

Select the folder you wish to check the code out to and select OK.

| Action    | Path                       | Mime type |     |
|-----------|----------------------------|-----------|-----|
| Command   | Update                     |           |     |
| Updating  | C:\SASReleases\Release.log |           |     |
| Completed | At revision: 2             |           |     |
| Command   | Update                     |           |     |
| Updating  | C:\SASReleases\Release.spk |           |     |
| Completed | At revision: 2             |           | 2 5 |
|           |                            |           |     |
|           |                            |           |     |
|           |                            |           |     |
|           |                            |           |     |
|           |                            |           |     |

#### Figure 48. Repository Checkout confirmation

Validate the checkout was successful and click OK.

Open a command prompt and navigate to your batch import tool.

```
C:\Program Files\SASHome\SASPlatformObjectFramework\9.3>ImportPackage -host
"machinename" -port "8561" -user "username" -password "password" -package
"C:\SASReleases\Release.spk" -target "/Releases" -preservePaths -log
"C:\SASReleases\Promote.log"
```

Upon successful import of the new objects you can now perform any post migration activities such as:

- 1. The removal of old objects with the same name.
- 2. The movement of the objects to the correct folders
- 3. Updates to any dependant objects (Information maps etc).
- 4. Redeployment of jobs.
- 5. Updates to job processes
- 6. Test and validate code

Once completed the release code needs to be merged into the release for the target environment. In Windows Explorer Right Click and open the Repo-Browser under TortoiseSVN connecting to the target repository.

| RL: http://l/svn/Testing/Releases                 |          |           |          | - 0    | J nev | rision: HEAD     |
|---------------------------------------------------|----------|-----------|----------|--------|-------|------------------|
| http://pc20908.hbs.net.au/svn/Testing<br>Baseline | File     | Extension | Revision | Author | Size  | Date             |
| Releases                                          | 20130308 |           | 3        | admin  |       | 6/03/2013 12:37: |
|                                                   | <        |           |          |        | 4     | ittp             |

Right Click under releases and select Create Folder. Enter the Release Number for the folder and then navigate into the folder. Right Click and select Add File.

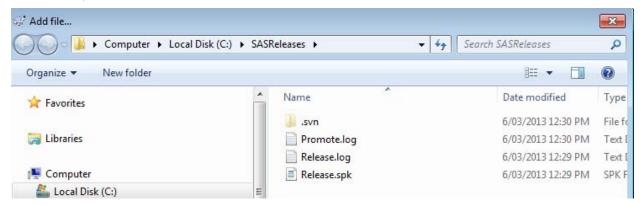

Select the Release Package and the Promote Log. These need to be done individually. Once completed the code will be stored in your repository. A full copy of the code should be exported using the batch export tool and placed into the repository under the baseline folder. After every successful release a new baseline should be created to ensure that there is also a complete copy of the working code which can be used to restore and environment or component of an environment.

#### SUMMARY

Patch releases are a little more complicated than a full release. Using a incremental release processes within a data warehouse environment is highly recommended as predefined release dates communicates a commitment to your stakeholders that new requirements and functionality will be released. The requirements and functionality within each

release can be negotiated and prioritized with the stakeholders. Each release should be assigned a number per target environment and each environment should have a SVN repository created with a baseline and a releases folder. In SAS you need to create a Releases folder at the root within each environment to support incremental releases. Once completed incremental releases can be achieved as follows

- 1. Export your release to a local folder monitored by SVN using the Batch Export tool into a common location.
- 2. Copy the release to a specific release directory with the SVN directory.
- 3. Add and commit the code to the SVN repository.
- 4. Checkout the release package from the Source repository.
- 5. Import the release package into the Target repository using the Batch Import tool.
- 6. Perform any post import steps.
- 7. Test your release.
- 8. Create a release directory within the Target environment
- 9. Import you Release package and logs into the target release directory
- 10. Create a complete code export using the batch export
- 11. Import the complete code export into the Baseline directory for the Target environment

#### CONCLUSION

SAS® DI Studio supports version control, but no SAS® products support the use of version control within a Release Management process. This is a very manual and error prone process which is time consuming and potentially disastrous should errors occur. Release Management needs to be considered at the beginning of the project so that the appropriate decisions can be made on how code will be controlled, managed and the environment configured to support a release process. SAS® DI Studio should be used to archive changes before and after any changes to the environment is made. This way code can be rolled back or forward as necessary insuring the quality and integrity of the release.

Using the Batch Import and Export tools an effective release management process can be constructed utilizing Subversion for version control. These scripts can be automated and included into the release process of most projects.

# REFERENCES

SAS®. SAS(R) 9.3 Intelligence Platform: System Administration Guide, Second Edition. Using the Promotion Tools SAS® Knowledge Base. 2013. http://support.sas.com/documentation/cdl/en/bisag/65422/HTML/default/viewer.htm#titlepage.htm

# **CONTACT INFORMATION**

Your comments and questions are valued and encouraged. Contact the author at:

Name: John Heaton Enterprise: Heritage Bank Address: 400 Ruthven Drive City, State ZIP: Toowoomba, Queensland, Australia, 4350 Work Phone: +61 4694 9129 Fax: +61 4694 9785 E-mail: Heaton.j@heritage.com.au Web: http://www.heritage.com.au

SAS and all other SAS Institute Inc. product or service names are registered trademarks or trademarks of SAS Institute Inc. in the USA and other countries. ® indicates USA registration.

Other brand and product names are trademarks of their respective companies.